## 紙送りマルチ変更方法

基準日付: 2008/12/17

- 1 運転中キーを押して運転を停止します。 運転中キーが<mark>停止中</mark>に変わります。
- 2 画面の左上角を **2** 回、右上角を **2** 回すばやく押します。 設定画面1が表示されます。

3 左下角→右下角→右下角の順にタッチします。 システム設定ボタンが表示されます。

4 システム設定ボタンをタッチします。 システム設定画面が表示されます。

5 機械設定ボタンをタッチします。

機械設定画面が表示されます。

6 紙送りマルチ**(**分子**)**をタッチしてテンキーを表示させ、数値を 変更します。

変更後、登録ボタンをタッチすると登録確認メッセージが表示されます。 変更する場合ははいボタンをタッチします。

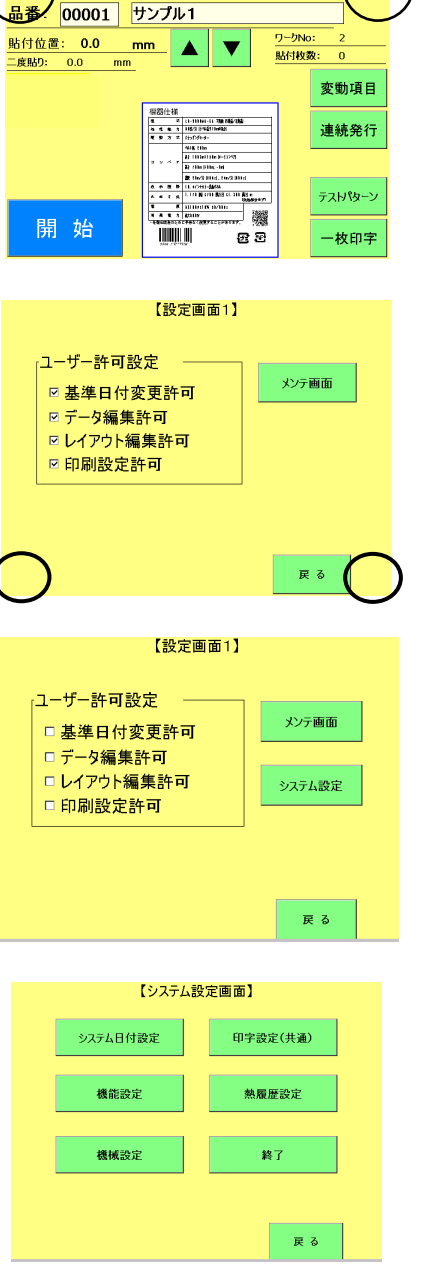

 $\frac{2008}{12}$   $\sqrt{18.41.57}$ 

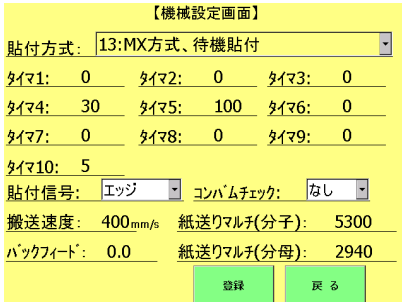

7 紙送りマルチ(分子)の設定は完了しました。